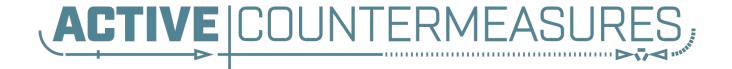

A Look at Espy

#### Common Problem

- Remote workforces are hard to threat hunt
- There is no single point where a network sensor can be placed
- Placing a sensor in every employee's home network can be expensive
- ...not to mention a major privacy issue

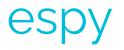

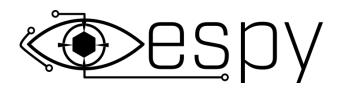

- Collects network traffic on Windows hosts regardless of whether or not the host is on-prem or remote by running a small agent in the background, one time setup
- Network traffic from all hosts is collected onto a centralized server
- Traffic is turned into Zeek logs
- Traffic can also be sent to Elasticsearch/BeaKer

### What is espy?

- A reference to the word espy, (ee-spy), which means to "catch sight of"
  - Espy captures traffic on remote hosts, giving you the chance to catch sight of threats you might not have otherwise been able to
- Open source project
- Combines:
  - Sysmon
  - Winlogbeat
  - Zeek log/ECS (elastic common schema) output

#### Sysmon

- Developed by Microsoft Sysinternals group
- Free, but doesn't ship with Windows
- Runs as a background process
- Permits you to collect event activity from the local system
- Espy focuses on Event ID 3's

https://docs.microsoft.com/en-us/sysinternals/downloads/sysmon

#### Event ID 3 Example

X

.

Close

#### 🛃 Event Properties - Event 3, Sysmon

General Details

| Network connection detected:                                        |  |
|---------------------------------------------------------------------|--|
| RuleName: -                                                         |  |
| UtcTime: 2021-02-25 03:08:25.330                                    |  |
| ProcessGuid: {11ae0f5e-5acb-6035-4301-000000000500}                 |  |
| Processid: 4892                                                     |  |
| Image: C:\Program Files (x86)\Microsoft\Edge\Application\msedge.exe |  |
| User: NAOMIGODDAR9BF9\naomi                                         |  |
| Protocol: udp                                                       |  |
| Initiated: true                                                     |  |
| SourcelsIpv6: false                                                 |  |
| Sourcelp: 10.211.55.16                                              |  |
| SourceHostname: NAOMIGODDAR9BF9.localdomain                         |  |
| SourcePort: 50783                                                   |  |
| SourcePortName: -                                                   |  |
| DestinationIsIpv6: false                                            |  |
| Destinationlp: 172.217.164.34                                       |  |
| DestinationHostname: atl14s91-in-f2.1e100.net                       |  |
| DestinationPort: 443                                                |  |
| DestinationPortName: https                                          |  |

| Log Name:         | Microsoft-Windows-Sysmo | on/Operational |                                         |
|-------------------|-------------------------|----------------|-----------------------------------------|
| Source:           | Sysmon                  | Logged:        | 3/4/2021 3:33:21 PM                     |
| Event ID:         | 3                       | Task Category: | Network connection detected (rule: Netv |
| Level:            | Information             | Keywords:      |                                         |
| User:             | SYSTEM                  | Computer:      | NAOMIGODDAR9BF9                         |
| OpCode:           | Info                    |                |                                         |
| More Information: | Event Log Online Help   |                |                                         |

The network connection event logs TCP/UDP connections on the machine. Each connection is linked to a process through the ProcessId and ProcessGUID fields. The event also contains the source and destination host names IP addresses, port numbers and IPv6 status.

These logs can be viewed in Event Viewer under Applications & Services Logs > Microsoft > Windows > Sysmon

#### Visualization of data flow through espy

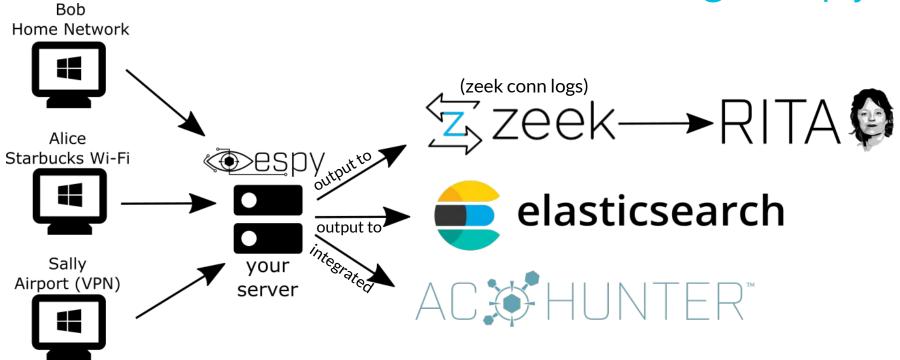

#### Data flow from a dev perspective

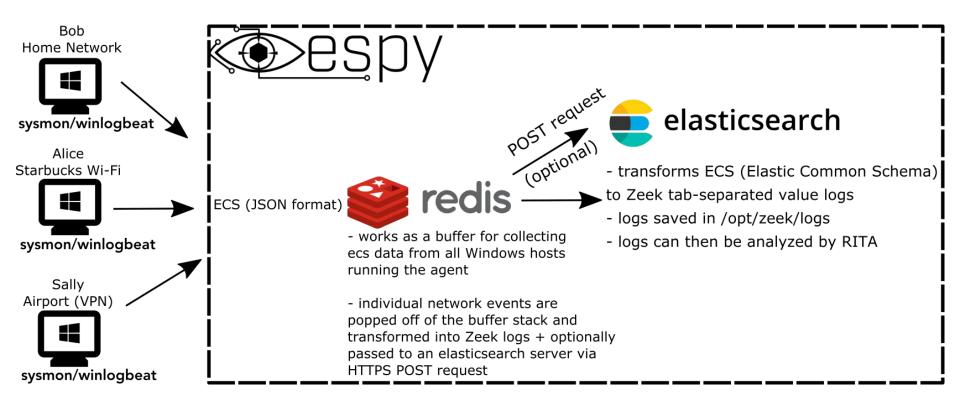

#### Espy's Zeek Logs

- Logs are rotated every hour
  - Logs can be found in /opt/zeek/logs/, grouped in folders by day, with a conn log each hour
- Conn logs contain traffic from all hosts running the Windows agent
- Logs contain a unique identifier for each host, as well as the host's NetBIOS computer name

#### Espy Zeek log example

| 1614125128.365000 | - | 10.211.55.16<br>- (empty) | 59589 239.255.255.250 1900 udp<br>0ad0e0a9-6dd0-4b0d-a300-3746b13eab84 | <br>NAOMIGODDAR9BF9 | - | - | F | F | - | - |
|-------------------|---|---------------------------|------------------------------------------------------------------------|---------------------|---|---|---|---|---|---|
| 1614125178.561000 | - | 224.0.0.251<br>- (empty)  | 5353 10.211.55.2 5353 udp<br>0ad0e0a9-6dd0-4b0d-a300-3746b13eab84      | <br>NAOMIGODDAR9BF9 | - | - | F | F | - | - |
| 1614125178.561000 | - | 224.0.0.251<br>- (empty)  | 5353 10.211.55.2 5353 udp<br>0ad0e0a9-6dd0-4b0d-a300-3746b13eab84      | NAOMIGODDAR9BF9     | - | - | F | F | - | - |
| 1614125357.684000 | - | 10.211.55.17<br>- (empty) | 50979 52.137.103.96 443 tcp<br>0ad0e0a9-6dd0-4b0d-a300-3746b13eab84    | NAOMIGODDAR9BF9     | - | - | F | F | - | - |
| 1614125357.695000 | - | 10.211.55.16<br>- (empty) | 50980 52.137.103.130 443 tcp<br>1ad1e1a9-6xx0-4g1f-b568-3584b13fgts84  | BOBSMITH6CH6        | - | - | F | F | - | - |
| 1614125423.487000 | - | 10.211.55.16<br>- (empty) | 68 10.211.55.1 67 udp<br>0ad0e0a9-6dd0-4b0d-a300-3746b13eab84          | NAOMIGODDAR9BF9     | - | - | F | F | - | - |
| 1614125423.505000 | - | 10.211.55.18<br>- (empty) | 5353 224.0.0.251 5353 udp<br>2ad2e2a9-9fs6-9r2b-s415-6713n269ask68     | <br>ALICEJERRY2AN2  | - | - | F | F | - | - |
| 1614125423.505000 | - | 224.0.0.251<br>- (empty)  | 5353 10.211.55.16 5353 udp<br>0ad0e0a9-6dd0-4b0d-a300-3746b13eab84     | NAOMIGODDAR9BF9     | - | - | F | F | - | - |

#### **Espy Installation**

- Setup espy server first before installing agent on any host (install script in root of GitHub repo)
  - To view the logs for espy: ./espy.sh logs -f espy
  - To view the logs for redis: ./espy.sh logs -f redis-server
- Each remote host needs the espy agent installed (Windows only)
  - Agent install script in
    - /agent/install-sysmon-beats.ps1 in espy GitHub repo
  - May have to modify execution policy first to allow script to run: Set-ExecutionPolicy -ExecutionPolicy RemoteSigned -Scope LocalMachine

#### Leveraging espy with RITA

- Imported datasets will now have the network name of the source and destination of the connection, so that each host is distinguishable across different networks
  - For hosts that are not running the espy Windows Agent, Source will be labeled as "Unknown Private", Destination will be labeled as "Public
- Analysis will only produce results for beacons, strobes, and long connections

### Leveraging espy with RITA

- Analysis of hosts does keep each host unique, so if there are two hosts with the same ip address, they will be treated as separate hosts
  - If the connection between 10.55.200.10 (Alice at Starbucks) and 205.251.197.77 displays beaconing behavior, but Carol at home also has an ip of 10.55.200.10, Carol's network traffic will not contribute to Alice's beaconing analysis
- This also means that analysis is separate for each host's ip address
  - If Alice has an ip of 10.55.200.10 at Starbucks and later goes home with an ip of 192.168.1.15, analysis will be done separately for each ip
    - A beacon connection with a 10.55.200.10 as the source will not contribute to analysis done for 192.168.1.15, even though it is the same physical host

#### RITA Output w/ Espy-Generated Logs

\*Using the -nn flag on RITA show commands will display the network names of the hosts listed in the output

./rita show-beacons espy-example --human-readable -nn

| SCORE | SOURCE NETWORK | DESTINATION NETWORK |               |                 |       |      |       |       |       |     | TOP INTVL COUNT |        |
|-------|----------------|---------------------|---------------|-----------------|-------|------|-------|-------|-------|-----|-----------------|--------|
| 1     | Carol          | Public              |               | 165.227.88.15   |       |      | 860   |       | 1     |     |                 | 108319 |
| 1     | Bob            | Public              | 10.55.100.111 | 165.227.216.194 | 20054 | 92   | 29    | 52    | 1     | 52  | 7774            | 20053  |
| 0.836 | Alice Late     | Public              | 10.55.200.10  | 205.251.194.64  | 146   | 308  | 353   | 4     | 300   | 70  | 84              | 142    |
| 0.835 | Carol          | Public              | 10.55.200.11  | 205.251.197.77  | 69    | 308  | 1197  | 4     | 300   | 70  | 38              | 68     |
| 0.834 | Carol          | Public              | 192.168.88.2  | 13.107.5.2      | 27    | 198  |       | 33    | 12601 | 73  | 4               | 15     |
| 0.834 | Bob            | Public              | 10.55.100.111 | 34.239.169.214  | 34    | 1259 |       | 14388 | 1     | 156 | 15              | 30     |
| 0.833 | Carol          | Public              | 10.55.100.103 | 23.52.161.212   | 26    | 5401 | 39563 | 52    | 1800  | 505 | 22              | 23     |
| 0.833 | Carol          | Public              | 10.55.200.11  | 205.251.194.64  | 231   | 308  | 354   | 4     | 300   | 70  | 101             | 222    |
| 0.833 | Bob            | Public              | 10.55.100.111 | 23.52.162.184   | 27    | 2370 | 37828 | 52    | 1800  | 467 | 23              | 25     |
| 0.833 | Carol          | Public              | 10.55.100.106 | 23.52.161.212   | 27    | 5425 | 38031 | 52    | 1800  | 505 | 19              | 19     |
| 0.833 | Carol          | Public              | 10.55.182.100 | 23.52.161.212   | 25    | 5362 | 41422 | 40    | 1800  | 465 | 19              | 13     |
| 0.833 | Carol          | Public              | 10.55.182.100 | 23.52.162.184   | 25    | 2376 | 41611 | 52    | 1800  | 467 | 20              | 23     |
| 0.833 | Carol          | Public              | 10.55.100.109 | 23.52.161.212   | 26    | 5417 | 39646 | 52    | 1800  | 505 | 21              | 20     |
| 0.833 | Carol          | Public              | 10.55.100.107 | 23.52.161.212   | 24    | 5404 | 43235 | 52    | 1800  | 505 | 19              | 21     |
| 0.833 | Carol          | Public              | 10.55.100.108 | 23.52.161.212   | 24    | 5393 | 43303 | 0     | 1800  | 505 | 15              | 24     |
| 0.833 | Carol          | Public              | 10.55.100.100 | 23.52.161.212   | 26    | 5388 | 36042 | 52    | 1800  | 505 | 16              | 25     |
| 0.833 | Carol          | Public              | 10.55.100.107 | 23.52.162.184   | 24    | 2397 | 43356 | 52    | 1800  | 467 | 18              | 18     |
| 0.833 | Carol          | Public              | 10.55.100.108 | 23.52.162.184   | 24    | 2370 | 43303 | 0     | 1800  | 467 | 18              | 24     |
| 0.833 | Bob            | Public              | 10.55.100.111 | 23.52.161.212   | 27    | 5379 | 37752 | 92    | 1800  | 505 | 17              | 20     |
| 0.832 | Bob            | Public              | 10.55.100.111 | 23.38.128.68    | 23    | 8177 | 1888  | 0     | 1800  | 868 | 16              | 23     |
| 0.832 | Carol          | Public              | 10.55.100.105 | 23.38.128.68    | 26    | 8168 | 14421 | 0     | 1800  | 868 | 18              | 26     |
| 0.832 | Carol          | Public              | 10.55.100.103 | 23.38.128.68    | 25    | 8156 | 19    | 206   | 1800  | 868 | 19              | 15     |
| 0.832 | Carol          | Public              | 10.55.100.109 | 23.38.128.68    | 26    | 8120 | 14527 | 80    | 1800  | 868 | 22              | 19     |
| 0.832 | Carol          | Public              | 10.55.100.106 | 23.38.128.68    | 27    | 8170 | 15341 | 40    | 1800  | 868 | 19              | 24     |
| 0.832 | Carol          | Public              | 10.55.100.104 | 23.38.128.68    | 28    | 8184 | 14458 | 166   | 1800  | 868 | 22              | 27     |
| 0.832 | Carol          | Public              | 10.55.100.107 | 23.38.128.68    | 26    | 8161 | 14402 | 0     | 1800  | 868 | 21              | 26     |
| 0.832 | Carol          | Public              | 10.55.100.108 | 23.38.128.68    | 30    | 8155 | 10929 | 40    | 1800  | 868 | 23              | 26     |
| 0.832 | Carol          | Public              | 10.55.100.100 | 23.38.128.68    | 31    | 8175 | 10901 | 0     | 1800  | 868 | 22              | 31     |
| 0.83  | Carol          | Public              |               | 205.251.192.89  | 96    | 324  | 1210  |       | 300   | 86  | 31              | 96     |
| 0.83  | Carol          | Public              |               | 205.251.197.245 | 120   | 322  | 1138  |       | 300   | 86  | 50              | 120    |
|       | Alice Late     | Public              |               | 205.251.197.77  | 98    | 306  | 354   |       | 300   | 70  |                 | 93     |
| 0.829 |                | Public              | 192.168.88.2  |                 | 57    | 190  | 5902  |       | 3154  |     |                 | 35     |
| 0.829 | Alice Early    | Public              |               | 205.251.194.64  | 64    | 308  | 354   | 4     | 300   | 70  | 25              | 63     |
| 0.829 | Carol          | Public              | 192.168.88.2  |                 | 25    | 201  | 11133 | 0     | 3154  |     |                 | 25     |
| 0.829 | Carol          | Public              | 192.168.88.2  | 13.107.3.2      | 60    | 193  | 7576  | 3     | 3154  | 73  | 10              | 43     |

Leveraging espy with AC-Hunter

When espy is installed alongside AC-Hunter, logs created by espy are ingested along with the standard Zeek logs

The NetBIOS names for hosts running the espy agent will appear in the hostname fields introduced in version 5.0

### Home screen shows top scoring hosts with their NetBIOS names

| · · · · · · · · · · · · · · · ·                       |                                               |               | <br>                                      |                      | AC\$\$       | HUNTER |
|-------------------------------------------------------|-----------------------------------------------|---------------|-------------------------------------------|----------------------|--------------|--------|
|                                                       |                                               |               |                                           |                      |              |        |
|                                                       | ( <i>////////////////////////////////////</i> |               |                                           |                      | THREAT RATIN |        |
| Hosts [16]                                            | Network<br>Name                               | Threat Score  | Threat Activity                           | Value                | Points       |        |
| 192,168,88,2                                          | Carol                                         | 342.20        | Beacon Score [strongest signal seen]      | 100.00%              | 93.00        |        |
|                                                       |                                               |               | Beacon FODN Score [strongest signal seen] | 100.00%              | 93.00        |        |
| 10.55.100.111                                         | Bob                                           | 223.99 T      | Longest Connection                        | 00:01:43             | 0.03         |        |
| 10.55.100.105                                         | Carol                                         | · 208.37 · T. | Threat Intel Connections [Outgoing]       |                      | 0.00         |        |
| 10.55.100.109                                         | Carol                                         | 205.02 T      | Threat Intel Connections [Incoming]       | a a a a g <u>o</u> r | 0.00         |        |
|                                                       | Garui                                         | 203.02 '      | Threat Intel Average Bytes                | <b></b>              | 0.00         |        |
| 10.55.100.107                                         | Carol                                         | 204.00        | Too Many FODNs Per Domain                 | 62468                | 156.17       |        |
| 10.55.100.100                                         | Carol                                         | 203.92 T      | Unexpected Protocol on Well Known Port    |                      | 0.00         |        |
|                                                       | Const.                                        | 1070 4        | Invalid Certificate on Beacon Count       |                      | 0.00         |        |
| 10.55.100.103                                         | Carol                                         | 197.94 T      | Rare Client Signature Count               |                      | 0.00         |        |
| en en <mark>des</mark> ervenen formen<br>Frankrigeren |                                               |               | Total                                     |                      | 342.20       |        |

### Can see NetBIOS name of source host in a connection w/ beaconing behavior

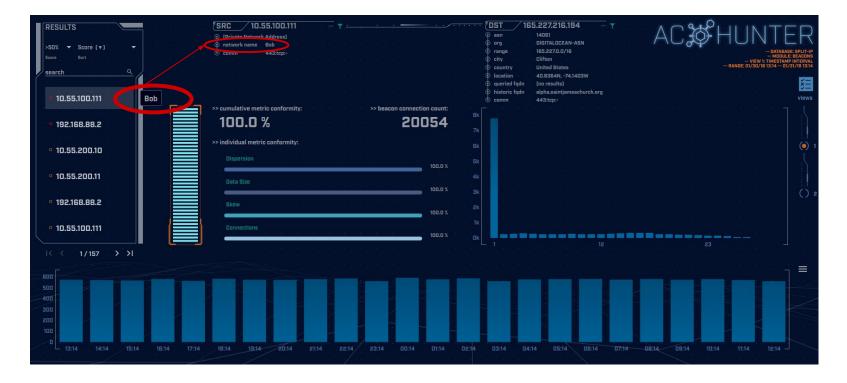

# Can see the source and destination NetBIOS names for long connections

| SORT BY                | Duration (V) V<br>RESHOLD<br>5 hrs V | SRC 10.55.100.100<br>(Private Network Address)<br>network name Carol<br>comm 443:tep:- |                | PBT   © asn   © org,   © arange   © city.   © country   © location   © queried fiqdn   © historic fiqdn   © comm |                       | - DATA<br>- MODULE-LON<br>- VIEW & LONGEST DUR<br>- NANGE OL/JO/18 15:14 | ABASE: SPLIT-IP<br>CONNECTIONS<br>LITION ANALYSIS<br>- DI/31/18 13:14 |
|------------------------|--------------------------------------|----------------------------------------------------------------------------------------|----------------|----------------------------------------------------------------------------------------------------|-----------------------|--------------------------------------------------------------------------|-----------------------------------------------------------------------|
|                        | Src                                  | Src Network Name                                                                       | Ost 🤇          | Dst Network Name                                                                                                 | Port:Protocol:Service | Longest Duration                                                         |                                                                       |
| 14 - 142<br>14 - 142   | 10.55.100.100                        | Carol                                                                                  | 65.52.108.225  | Public                                                                                                    | 443:tcp:-             | 23:57:02                                                                 |                                                                       |
| la fan                 | 10.55.100.107                        | Carol                                                                                  | 111.221.29.113 | Public                                                                                                    | 443:tcp:-             | 23:57:00 🍸                                                               |                                                                       |
| (8 - 198)<br>(8 - 198) | 10.55.100.110                        | Carol                                                                                  | 40.77.229.82   | Public                                                                                                    | 443:tcp:-             | 23:56:00                                                                 | () 2                                                                  |
| (4) (34)<br>14 - 140   | 10.55.100.109                        | Carol                                                                                  | 65.52.108.233  | Public                                                                                                    | 443:tcp:ssl           | 20:02:56                                                                 |                                                                       |
|                        | 10.55.100.105                        | Carol                                                                                  | 65.52.108.195  | Public                                                                                                    | 443:tcp:ssl           | 18:29:59                                                                 |                                                                       |
| <u></u>                | 10.55.100.103                        | Carol                                                                                  | 131.253.34.243 | Public                                                                                                    | 443:tcp:-             | 17:58:18                                                                 |                                                                       |
|                        |                                      |                                                                                        |                |                                                                                                    |                       | ·  <` ( ` 1/3 - )                                                        |                                                                       |

# Can see the NetBIOS name when searching for an ip in deep dive

| 8    |  |  |  |  |  |  |  |  |     |               |        |        |       |       |   |  |  |   |  |  |  |  | 1 | 7  | 197 | 5 | 'Η | IN  | Т | F | R |
|------|--|--|--|--|--|--|--|--|-----|---------------|--------|--------|-------|-------|---|--|--|---|--|--|--|--|---|----|-----|---|----|-----|---|---|---|
| 8    |  |  |  |  |  |  |  |  |     |               |        |        |       |       |   |  |  |   |  |  |  |  |   | 1C | 0   | Y |    | 1 1 |   |   |   |
|      |  |  |  |  |  |  |  |  |     |               |        |        |       |       |   |  |  |   |  |  |  |  |   |    |     |   |    |     |   |   |   |
|      |  |  |  |  |  |  |  |  |     |               |        |        |       |       |   |  |  |   |  |  |  |  |   |    |     |   |    |     |   |   |   |
| - 52 |  |  |  |  |  |  |  |  |     |               |        |        |       |       |   |  |  |   |  |  |  |  |   |    |     |   |    |     |   |   |   |
| 8    |  |  |  |  |  |  |  |  |     |               |        |        |       |       |   |  |  |   |  |  |  |  |   |    |     |   |    |     |   |   |   |
| 12   |  |  |  |  |  |  |  |  |     |               |        |        |       |       |   |  |  |   |  |  |  |  |   |    |     |   |    |     |   |   |   |
|      |  |  |  |  |  |  |  |  |     |               |        |        |       |       |   |  |  |   |  |  |  |  |   |    |     |   |    |     |   |   |   |
| 8    |  |  |  |  |  |  |  |  |     |               |        |        |       |       |   |  |  |   |  |  |  |  |   |    |     |   |    |     |   |   |   |
| 2    |  |  |  |  |  |  |  |  |     |               |        |        |       |       |   |  |  |   |  |  |  |  |   |    |     |   |    |     |   |   |   |
| 8    |  |  |  |  |  |  |  |  |     |               |        |        |       |       |   |  |  |   |  |  |  |  |   |    |     |   |    |     |   |   |   |
|      |  |  |  |  |  |  |  |  | 10. | r an ip<br>55 |        |        |       |       |   |  |  |   |  |  |  |  |   |    |     |   |    |     |   |   |   |
|      |  |  |  |  |  |  |  |  |     |               |        |        |       |       |   |  |  | * |  |  |  |  |   |    |     |   |    |     |   |   |   |
| 3    |  |  |  |  |  |  |  |  | 1   | 0.55          | 100.   | 197    | Card  | ol    |   |  |  |   |  |  |  |  |   |    |     |   |    |     |   |   |   |
|      |  |  |  |  |  |  |  |  | 1   | 0.55          | 182.   | 100    | Card  | ol    |   |  |  |   |  |  |  |  |   |    |     |   |    |     |   |   |   |
|      |  |  |  |  |  |  |  |  |     |               |        |        |       |       |   |  |  |   |  |  |  |  |   |    |     |   |    |     |   |   |   |
|      |  |  |  |  |  |  |  |  | 1   | 0.55          | 200.3  | 10 /   | Alice | Late  |   |  |  |   |  |  |  |  |   |    |     |   |    |     |   |   |   |
| 2    |  |  |  |  |  |  |  |  | 1   | 0.55          | 200.   | 10 /   | Alice | Early | / |  |  | 1 |  |  |  |  |   |    |     |   |    |     |   |   |   |
|      |  |  |  |  |  |  |  |  | 1   | 0 55          | .200.: | 11   0 | arol  |       |   |  |  |   |  |  |  |  |   |    |     |   |    |     |   |   |   |
|      |  |  |  |  |  |  |  |  |     | 0.55          | .200   |        | Jaroi | 0     |   |  |  | Ŧ |  |  |  |  |   |    |     |   |    |     |   |   |   |
|      |  |  |  |  |  |  |  |  |     |               |        |        |       |       |   |  |  |   |  |  |  |  |   |    |     |   |    |     |   |   |   |

# Can see the NetBIOS name when searching for an ip in deep dive

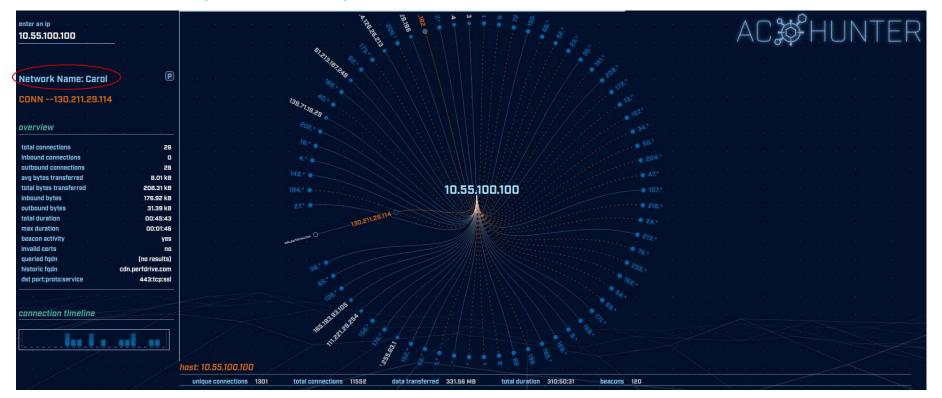